# SAP NetWeaver Mobile 7.1 Device Registration Parameters

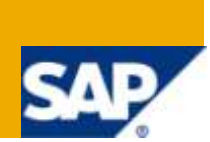

### **Applies to:**

SAP NetWeaver Mobile 7.1. For more information, visit the **Mobile homepage**.

### **Summary**

This guide talks about configuring the parameters for device registration

- **Author:** Shobha Prakash
- **Company:** SAP Labs India
- **Created on:** 20 January 2009

# **Table of Contents**

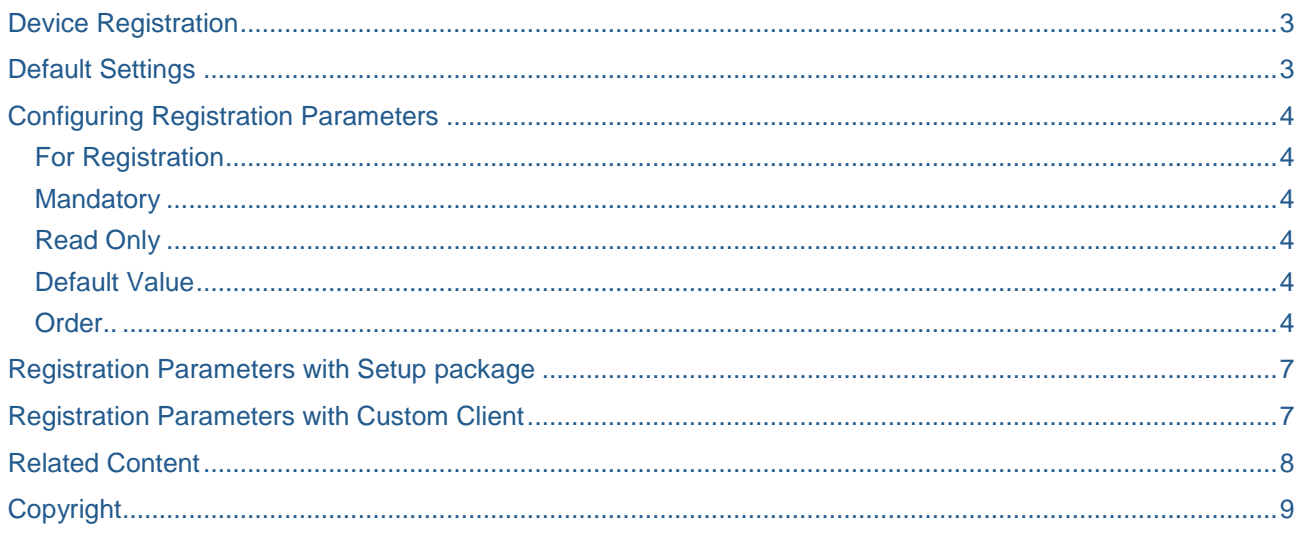

 $\overline{2}$ 

### <span id="page-2-0"></span>**Device Registration**

Device Registration is a process where the Data Orchestration Engine (DOE) acknowledges the existence of a physical device. It basically maps a logical device (device created in the SAP NetWeaver Mobile Administrator) with the actual physical device.

A new device has to be created in DOE for every physical device. When a device is created in the DOE its status is 'initial'. After the mapping the status is changed to 'registered'. Whenever a client (physical device) synchronizes with the DOE for the first time, DOE tries to select a logical device for mapping. This selection can be configured using the **sdoe\_dev\_register** transaction.

### <span id="page-2-1"></span>**Default Settings**

Initially when we configure the DOE system and run the initial setup report using the **sdoe\_sr** transaction, by default, **user** is made as the registration parameter. This is the simplest form, where the device selection happens based on username. If an organization has just one device per user then this is the simplest configuration.

Whenever a device synchronizes for the first time, based on the logged-in username, the device will be identified. Hence registration happens in a single step.

**Note:** (1) Devices which are enabled and are in initial status only will be selected for registration.

(2) If No device exists on the DOE with the specified criteria, then Error Code 22 is returned during synchronization.

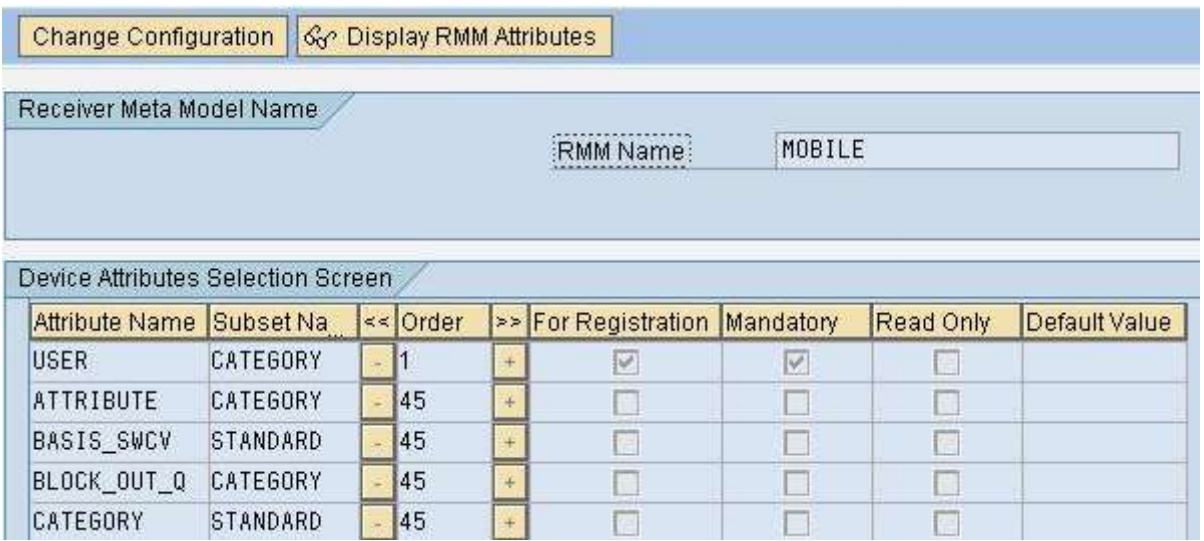

# <span id="page-3-0"></span>**Configuring Registration Parameters**

If a single user has multiple devices or if there is a specific need to customize the logical device selection, the registration parameters can be configured using the **sdoe\_dev\_register** transaction by following the below steps.

- 1) Click on *Change Configuration*.
- 2) Select the *RMM Name (MOBILE by default)*.
- 3) Click on *Display RMM Attributes*.
- 4) Configure the attributes.
- 5) Save the configuration
- 6) Click on Freeze configuration.

<span id="page-3-1"></span>The various configuration criteria that can be specified are:

#### **For Registration**

If this is checked for an attribute then the attribute value specified by the client has to exactly match the value for that attribute for the logical device in DOE.

For Example: If NAME (Device Name) is marked for registration, then the logical device with the specified name is selected and registered. If the device name does not exist on DOE then error code 22 is returned during registration.

#### <span id="page-3-2"></span>**Mandatory**

If this is checked for any attribute then the attribute value must be specified by the client. However these are not considered for registration, if the for registration flag is not checked. There might be a situation where certain attributes have to be specified by the user prior to registration. In that case these can be marked as mandatory.

For example: If language is checked as mandatory and user is marked for registration, then the device user will have to input the language before registering the device. However if the user has 2 devices with different languages say DEV A with language EN and DEV  $\,$  B with language DE. Then any of these might be picked up for registration as language is not registration relevant.

#### <span id="page-3-3"></span>**Read Only**

This is used to display the attribute on the client. These will be available as read only attributes in the information view on the client.

#### <span id="page-3-4"></span>**Default Value**

Default values for attributes can be specified here. This value will appear in the information view provided any of the above flags is marked.

#### <span id="page-3-5"></span>**Order**

The order of preference for device search can be maintained here. The lower the number, the higher is the priority. However it applies to non mandatory parameters only.

**Note:** The above configurations are client specific.

If any attribute other than User is configured for registration or as Mandatory, then registration happens as a two step process.

First step, the configuration parameters are brought down to the device and an error message saying

Enter mandatory registration parameter appears, as shown below.

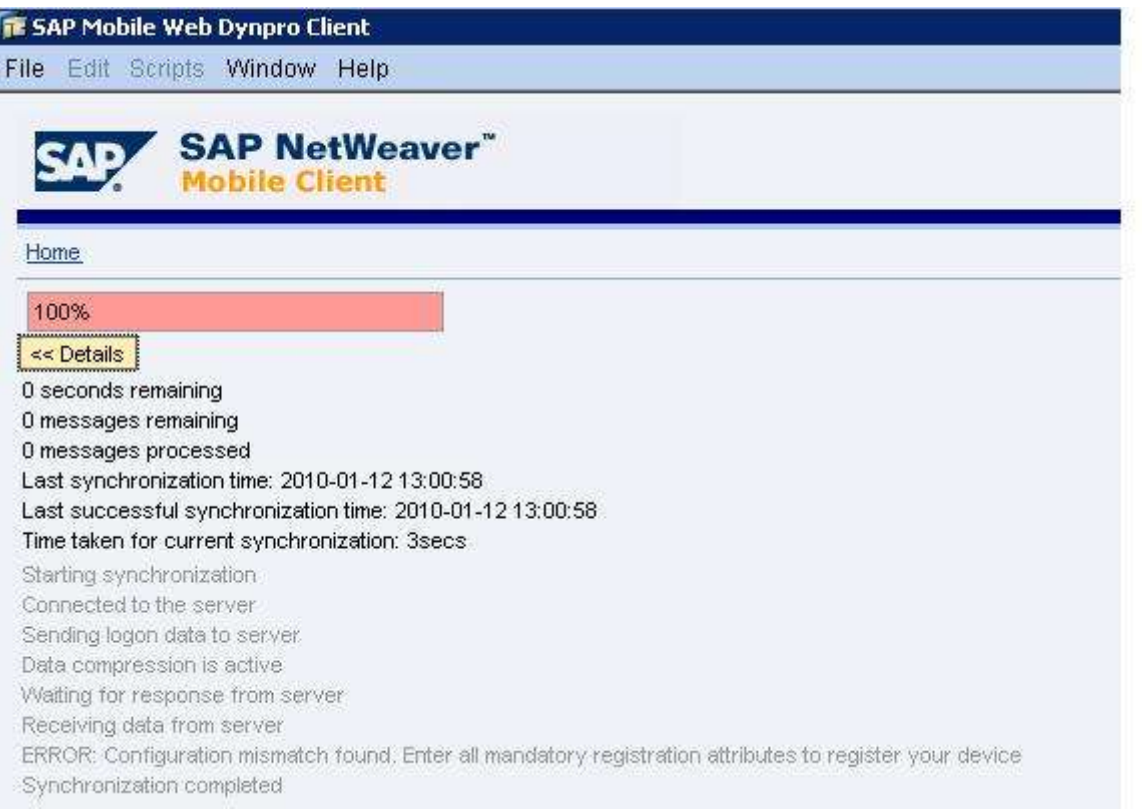

#### **Second Step**

Enter the mandatory parameters in the information tab and sync again.DOE finds a device with the specified criteria and registration is successful if a relevant device is found.

If no matching device is found on the DOE, then the following error occurs.

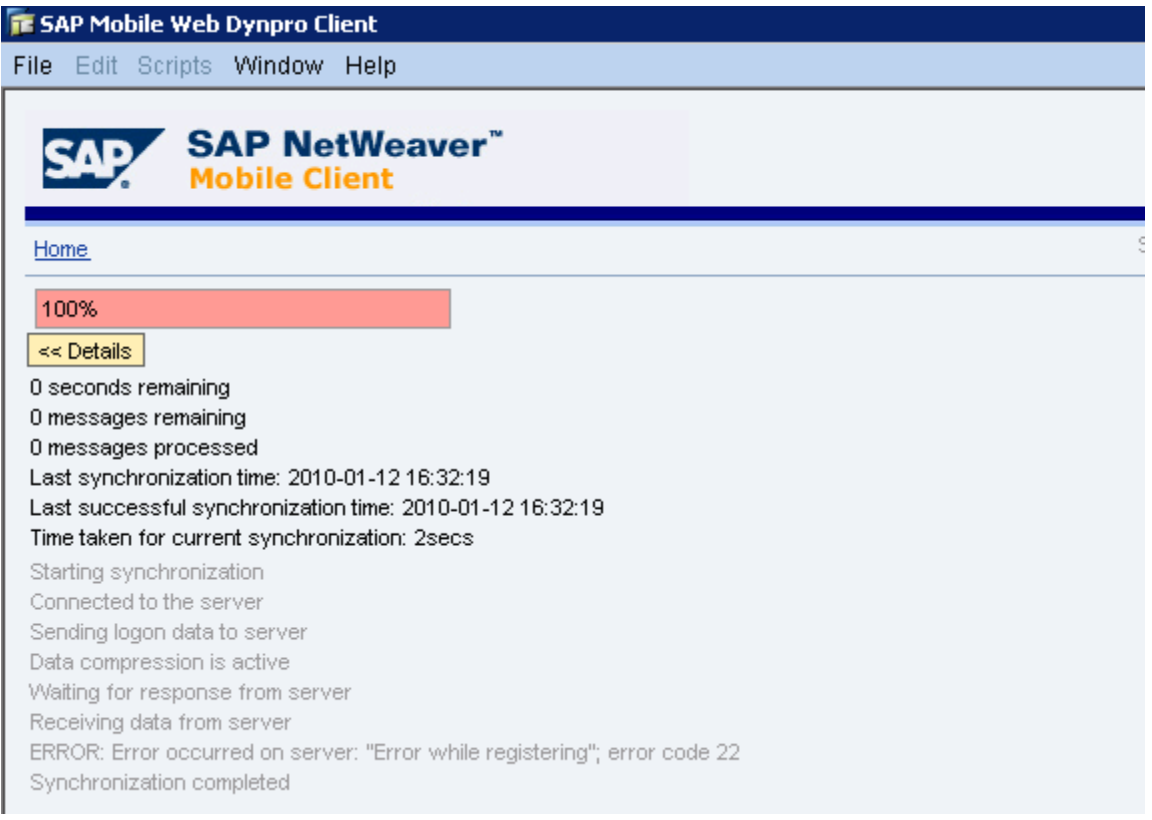

# <span id="page-6-0"></span>**Registration Parameters with Setup package**

With a setup package since we already know the logical device all the registration parameters are sent to the client and device registers in a single synchronization. When a setup package is triggered, the device status is turned to pending for registration. When the device synchronizes, the registration process is completed in the normal fashion and device status is changed to registered.

### <span id="page-6-1"></span>**Registration Parameters with Custom Client**

REGISTER DEVICE API is used for registering a custom client with DOE.

If you want the device registration to happen with a single call, then all the registration and mandatory parameters have to be set in the xml\_source parameter for the REGISTER\_DEVICE API. For more on this please refer to **[Integrating Custom Client with DOE](http://www.sdn.sap.com/irj/sdn/go/portal/prtroot/docs/library/uuid/30e033a0-73ef-2b10-b291-b653c3b48385?overridelayout=true)**

```
<?xml version="1.0" encoding="utf-8" ?>
<asx:abap xmlns:asx="http://www.sap.com/abapxml" version="1.0">
<asx:values><registration>
<param name="PHYSICAL_ID" value="' physical_id '"/>
<param name="RGSTRATN_CNF_ID" value="' config_id '"/>
<param name="NAME" value="' device_name '"/>
<param name="LOGIN_NAME" value="' user_name '"/>
</registration>
</asx:values>
</asx:abap>
```
Here, Name (which refers to device name ) is used for registration along with the User( LOGIN\_NAME) RGSTRATN\_CNF\_ID refers to the CONFIGURATION\_ID field in the Table 'SMMW\_DEV\_REGISTR'. This configuration id changes whenever the registration parameters are changed and freezed. When a device tries to register, the configuration\_id on the client is checked. If this is not sent or not the same, then the DOE sends back the latest configuration id with all the registration relevant parameters. These can be filled and the REGISTER DEVICE API has to be called again.

# <span id="page-7-0"></span>**Related Content**

More about **Netweaver Mobile 7.1 [Integrating Custom Client with DOE](http://www.sdn.sap.com/irj/sdn/go/portal/prtroot/docs/library/uuid/30e033a0-73ef-2b10-b291-b653c3b48385?overridelayout=true)** 

# <span id="page-8-0"></span>**Copyright**

© Copyright 2010 SAP AG. All rights reserved.

No part of this publication may be reproduced or transmitted in any form or for any purpose without the express permission of SAP AG. The information contained herein may be changed without prior notice.

Some software products marketed by SAP AG and its distributors contain proprietary software components of other software vendors.

Microsoft, Windows, Excel, Outlook, and PowerPoint are registered trademarks of Microsoft Corporation.

IBM, DB2, DB2 Universal Database, System i, System i5, System p, System p5, System x, System z, System z10, System z9, z10, z9, iSeries, pSeries, xSeries, zSeries, eServer, z/VM, z/OS, i5/OS, S/390, OS/390, OS/400, AS/400, S/390 Parallel Enterprise Server, PowerVM, Power Architecture, POWER6+, POWER6, POWER5+, POWER5, POWER, OpenPower, PowerPC, BatchPipes, BladeCenter, System Storage, GPFS, HACMP, RETAIN, DB2 Connect, RACF, Redbooks, OS/2, Parallel Sysplex, MVS/ESA, AIX, Intelligent Miner, WebSphere, Netfinity, Tivoli and Informix are trademarks or registered trademarks of IBM Corporation.

Linux is the registered trademark of Linus Torvalds in the U.S. and other countries.

Adobe, the Adobe logo, Acrobat, PostScript, and Reader are either trademarks or registered trademarks of Adobe Systems Incorporated in the United States and/or other countries.

Oracle is a registered trademark of Oracle Corporation.

UNIX, X/Open, OSF/1, and Motif are registered trademarks of the Open Group.

Citrix, ICA, Program Neighborhood, MetaFrame, WinFrame, VideoFrame, and MultiWin are trademarks or registered trademarks of Citrix Systems, Inc.

HTML, XML, XHTML and W3C are trademarks or registered trademarks of W3C®, World Wide Web Consortium, Massachusetts Institute of Technology.

Java is a registered trademark of Sun Microsystems, Inc.

JavaScript is a registered trademark of Sun Microsystems, Inc., used under license for technology invented and implemented by Netscape.

SAP, R/3, SAP NetWeaver, Duet, PartnerEdge, ByDesign, SAP Business ByDesign, and other SAP products and services mentioned herein as well as their respective logos are trademarks or registered trademarks of SAP AG in Germany and other countries.

Business Objects and the Business Objects logo, BusinessObjects, Crystal Reports, Crystal Decisions, Web Intelligence, Xcelsius, and other Business Objects products and services mentioned herein as well as their respective logos are trademarks or registered trademarks of Business Objects S.A. in the United States and in other countries. Business Objects is an SAP company.

All other product and service names mentioned are the trademarks of their respective companies. Data contained in this document serves informational purposes only. National product specifications may vary.

These materials are subject to change without notice. These materials are provided by SAP AG and its affiliated companies ("SAP Group") for informational purposes only, without representation or warranty of any kind, and SAP Group shall not be liable for errors or omissions with respect to the materials. The only warranties for SAP Group products and services are those that are set forth in the express warranty statements accompanying such products and services, if any. Nothing herein should be construed as constituting an additional warranty.